第48回炭素材料学会年会

## グループ討論発表者マニュアル 第1版

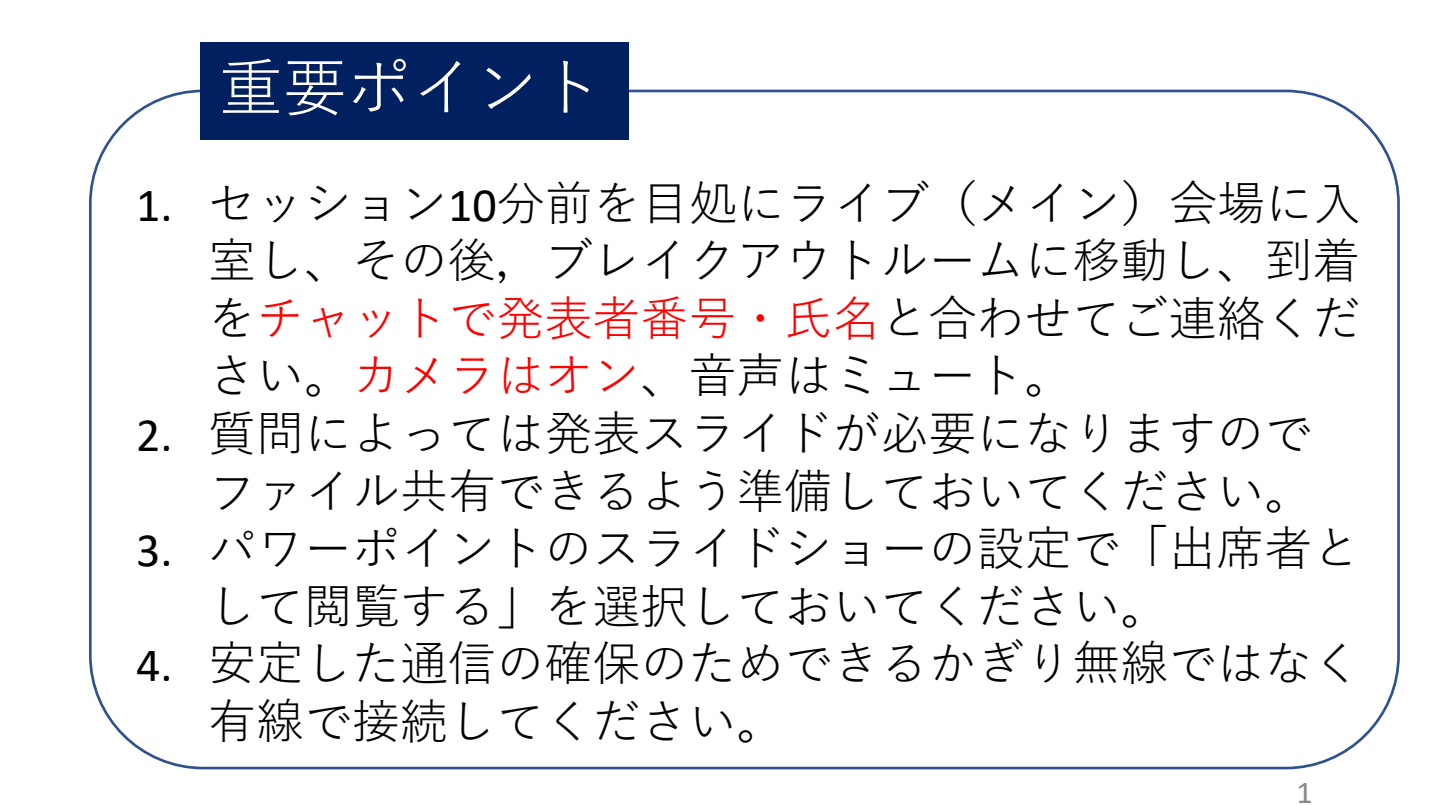

## 当日の流れ

(1)パワーポイントの⽴ち上げ、設定。

(2) プラットフォームサイトからグループ討論会場へ入る(セッ ション10分前)。ビデオはオン、音声はミュートにする。

(3)ブレイクアウトルーム⼊室後にチャットで連絡する。

(4) 座長の指示に従いミュート解除する。

(5)質問によってはスライドをファイル共有する。

## (1)パワーポイントの⽴ち上げ、設定

パワーポイントを⽴ち上げ発表スライドをご準備ください。 スライドショーのタブメニューから「スライドショーの設定」 をクリックしてください。

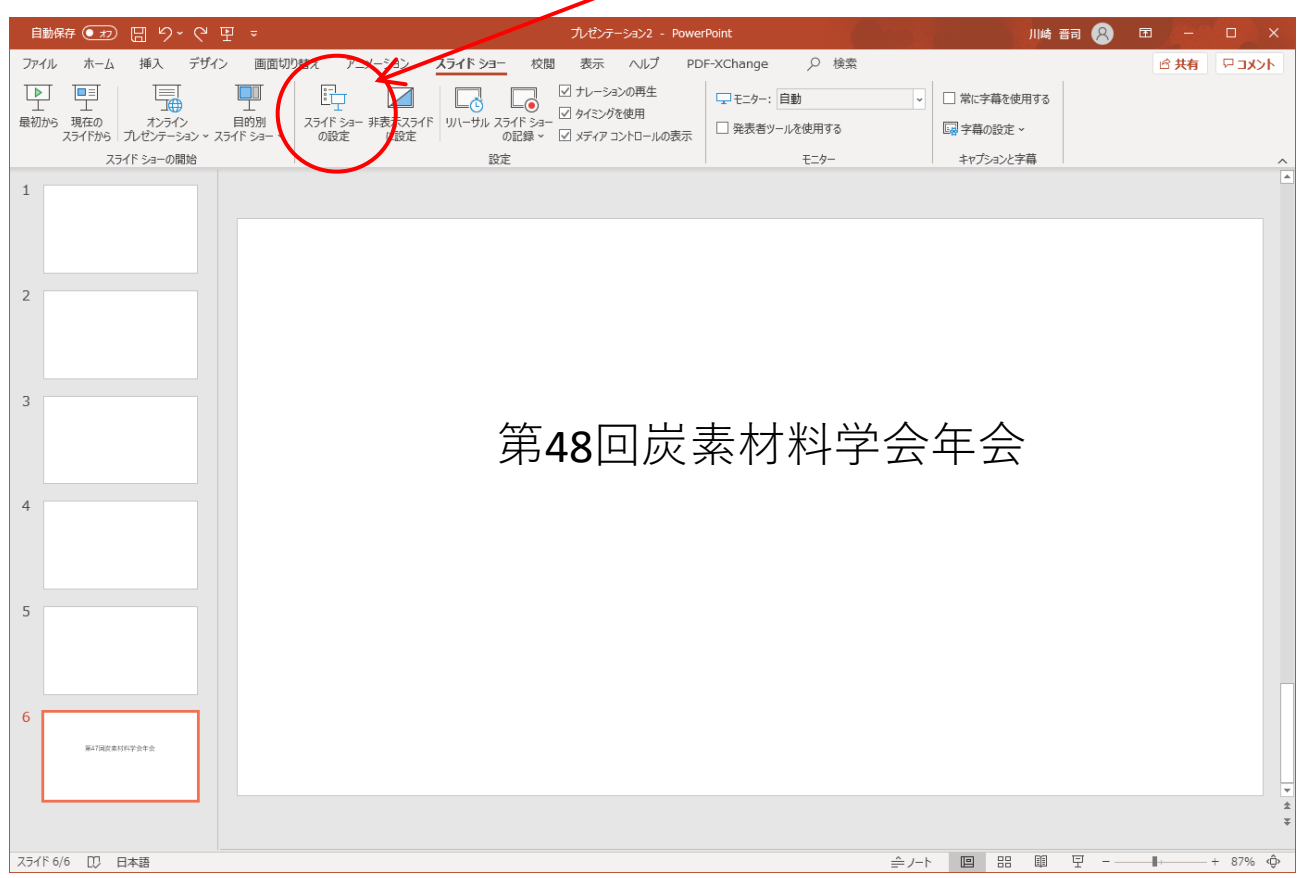

(3)会場到着をチャットで座⻑へ連絡

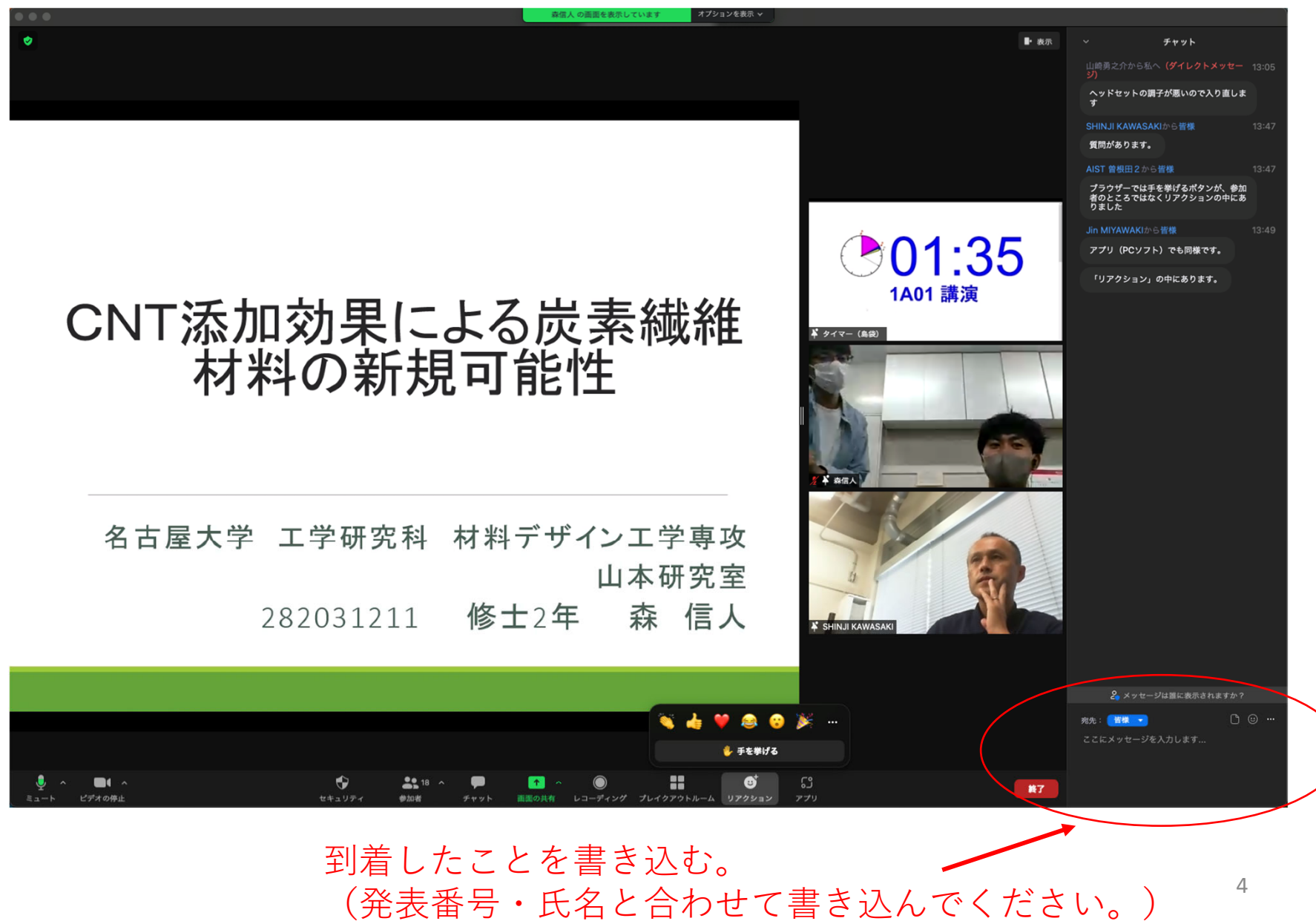

## (5)質問によってはスライドをファイル共有する。

予め発表スライドを⽴ち上げておいてください。 マウスポインタをZoom画⾯下部に移動してメニューを表⽰させ 「画⾯を共有」をクリックする。

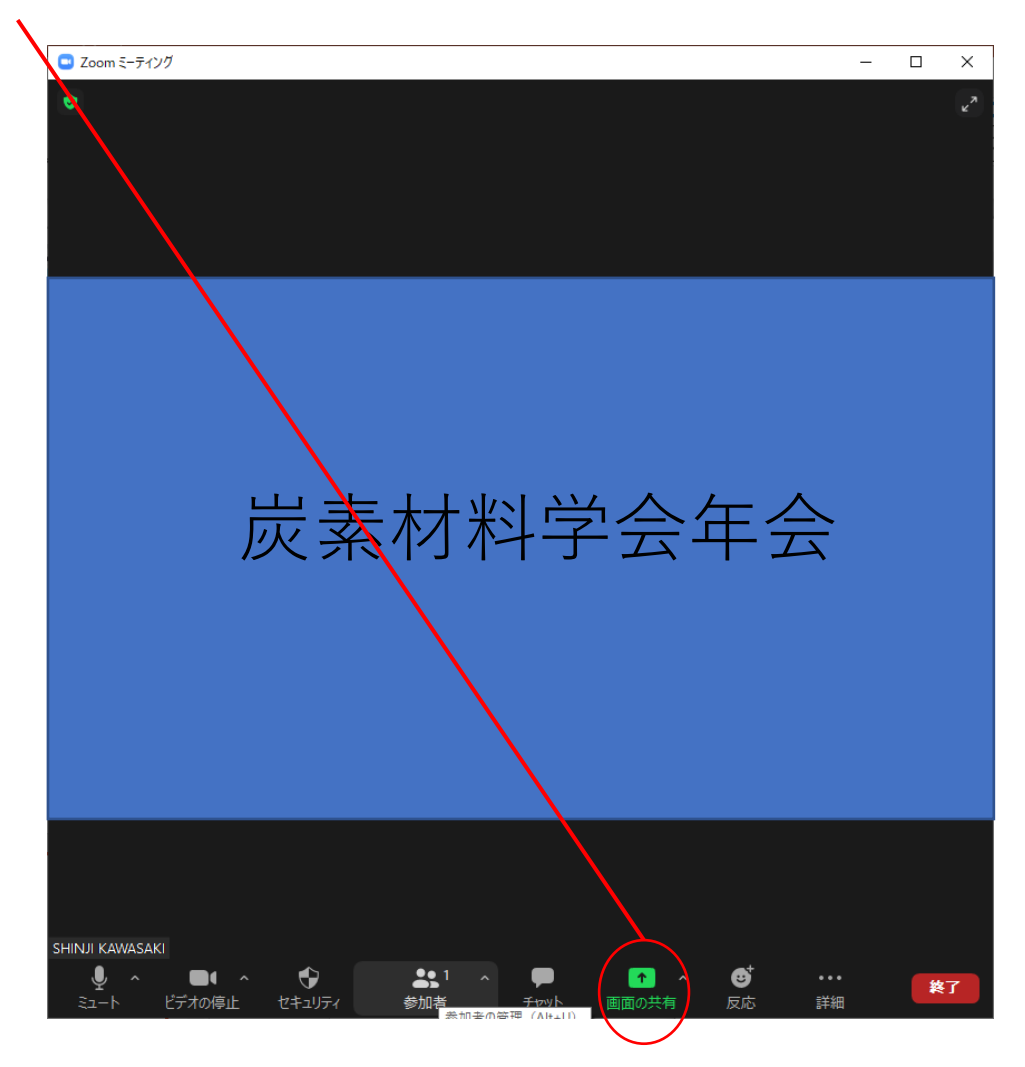

メニューの「画⾯を共有」をクリックすると共有する画⾯の 選択になるので発表スライドをクリックし共有を開始する。

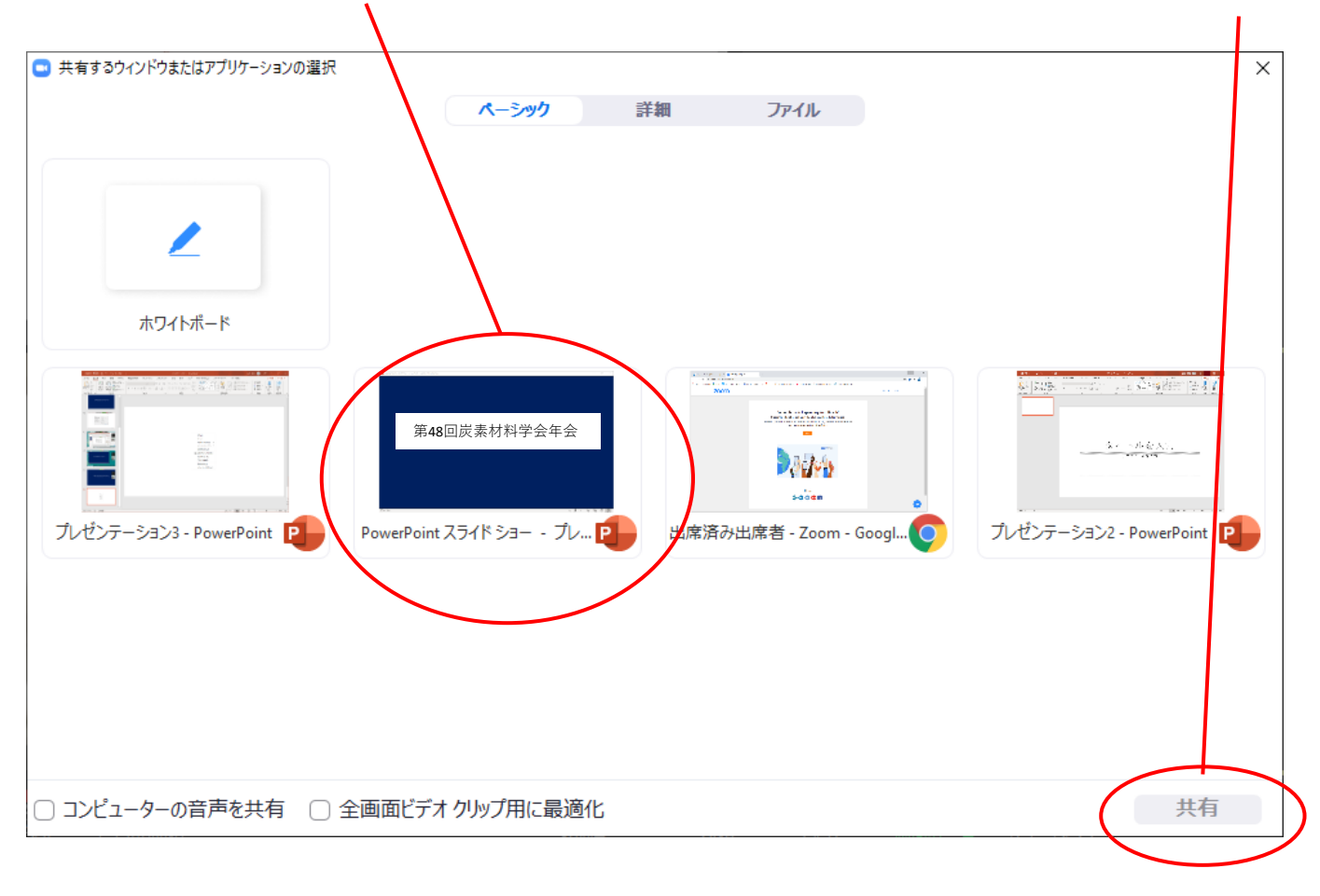